### A. Iniciar la instalación

conector del ventilador.

daños del CPU.

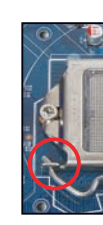

microprocesador.

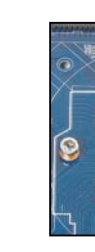

Ranura PCIe x4

VGA Card PCB

Chassis Cover

5mm 34.6mm

## Ilustración de la placa base

## Panel posterior

# Guía rápida SH170R6【 Español 】

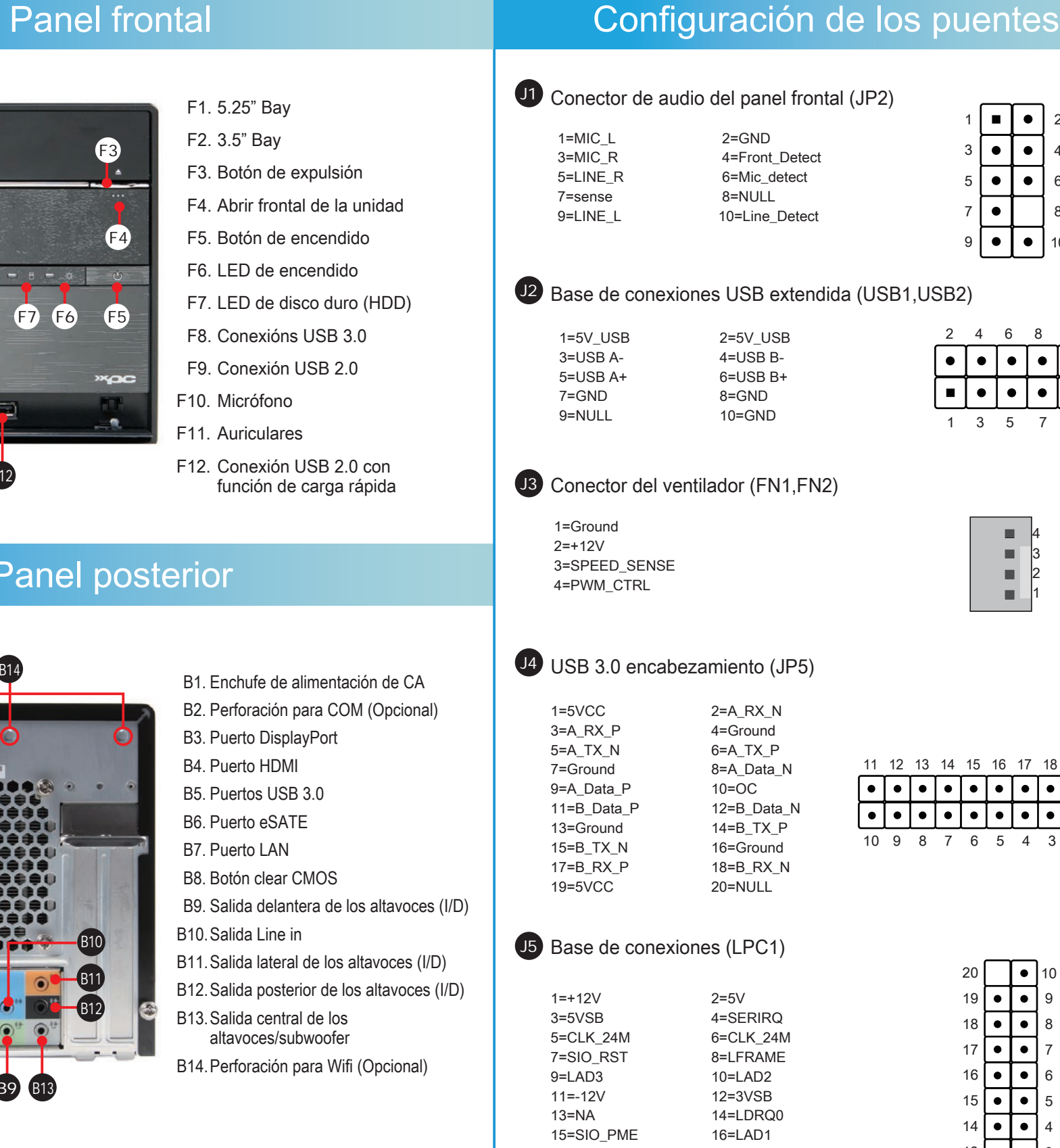

1 3

2 4

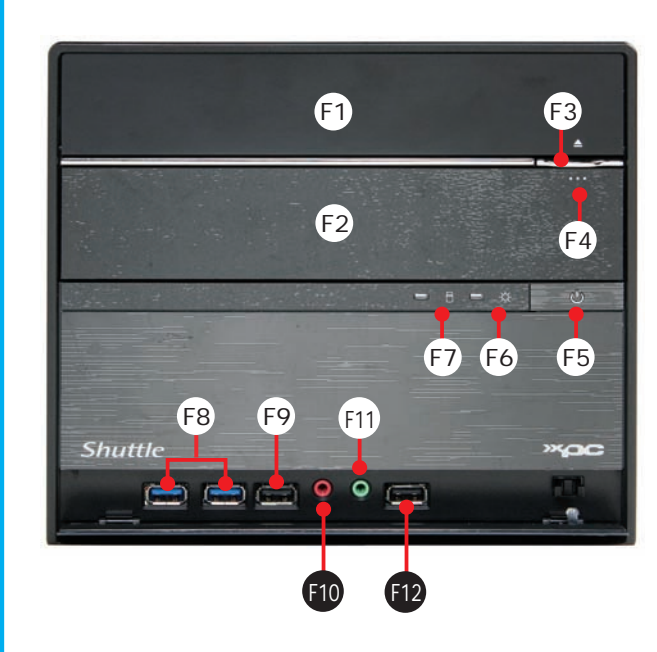

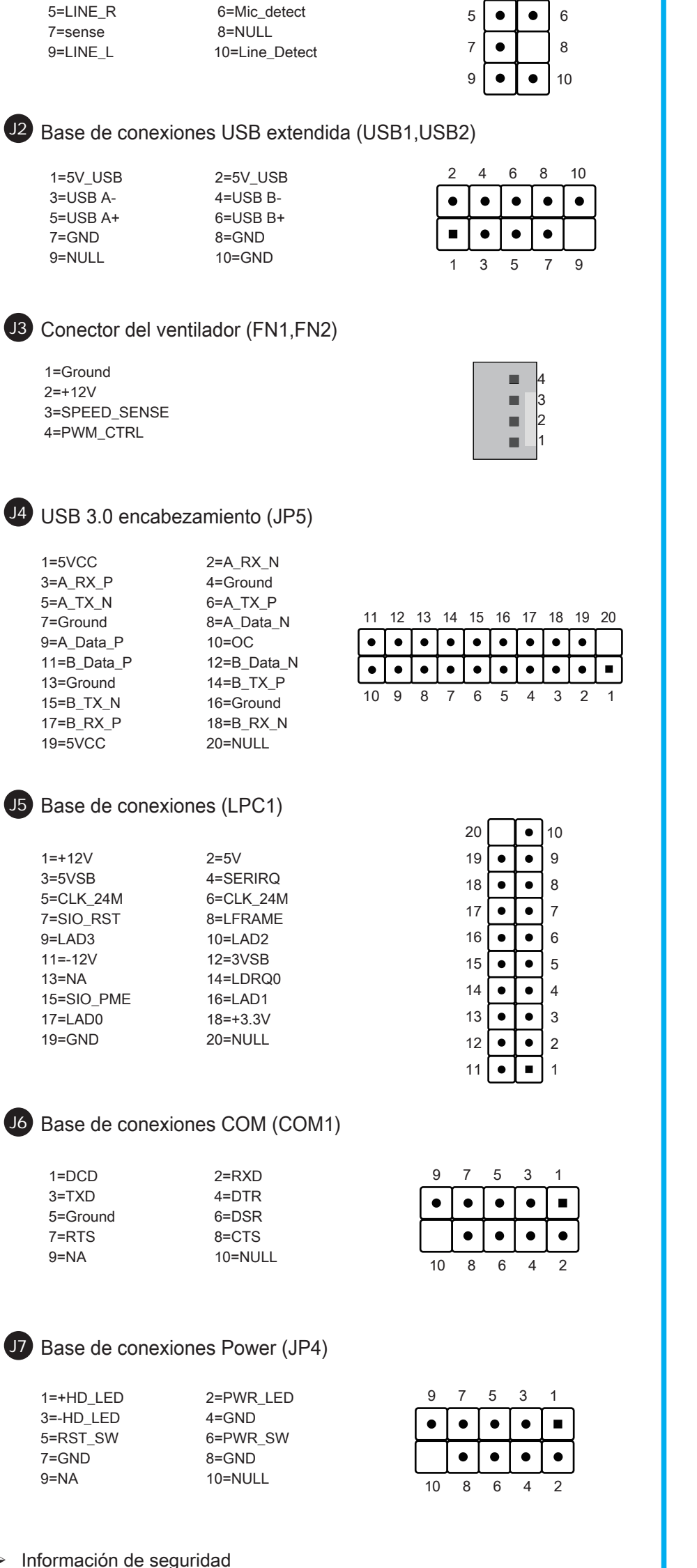

- F2. 3.5" Bay
- F3. Botón de expulsión
- F4. Abrir frontal de la unidad
- F6. LED de encendido
- F7. LED de disco duro (HDD)
- F8. Conexións USB 3.0
- F9. Conexión USB 2.0
- F10. Micrófono
- F11. Auriculares
- F12. Conexión USB 2.0 con función de carga rápida

- B1. Enchufe de alimentación de CA B2. Perforación para COM (Opcional) B3. Puerto DisplayPort B4. Puerto HDMI B5. Puertos USB 3.0 B6. Puerto eSATE B7. Puerto LAN B8. Botón clear CMOS B9. Salida delantera de los altavoces (I/D) B10.Salida Line in
- B11.Salida lateral de los altavoces (I/D)
- B12.Salida posterior de los altavoces (I/D) B13.Salida central de los
- altavoces/subwoofer
- B14.Perforación para Wifi (Opcional)

### Lea las siguientes precauciones cuidadosamente antes de configurar un equipo Shuttle XPC. PRECAUCIÓN

La sustitución incorrecta de la batería puede dañar este equipo. Sustituya la batería únicamente por una igual o equivalente recomendada por Shuttle. Deseche las baterías usadas según las instrucciones del fabricante.

Declaración de cumplimiento relacionada con el láser La unidad de disco óptica de este PC es un producto láser. La etiqueta de clasificación de la unidad se encuentra situada en dicha unidad.

PRODUCTO LÁSER DE CLASE 1 PRECAUCIÓN: RADIACIÓN LÁSER INVISIBLE CUANDO SE ABRE. NO SE EXPONGA AL HAZ.

conector del ventilador

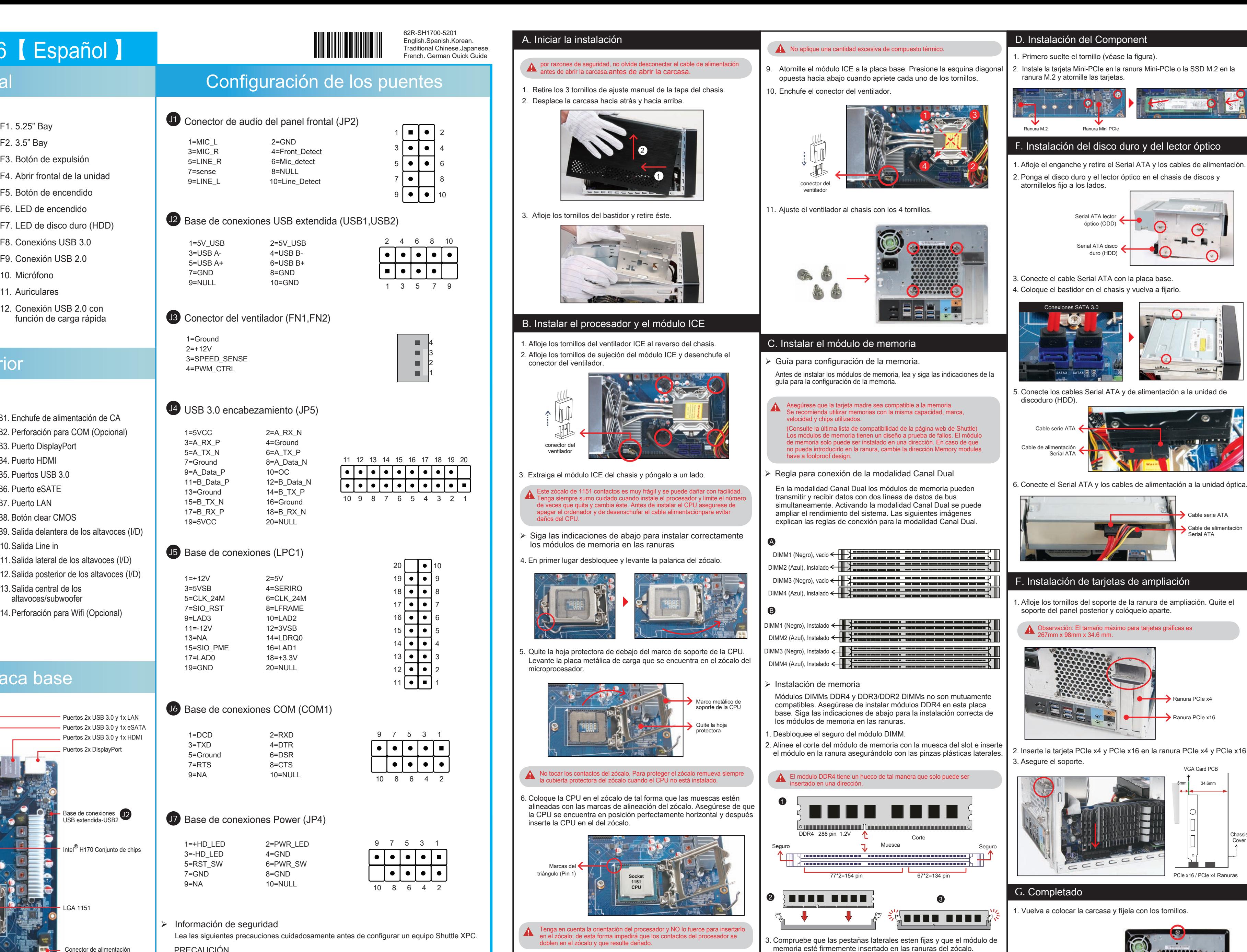

A Repita estos pasos para instalar módulos DDR4 adicionales si así lo desea.

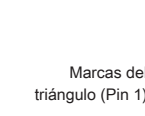

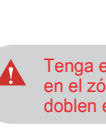

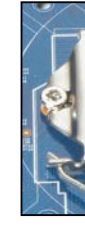

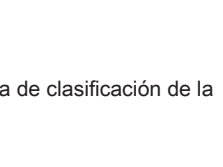

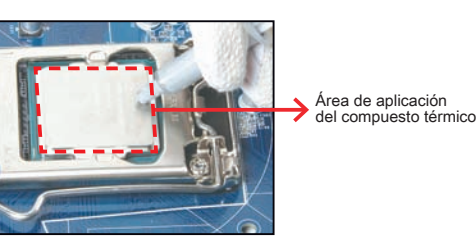

 $\degree$  color y la especificación del producto dependerá del transporte de mercancía corriente.

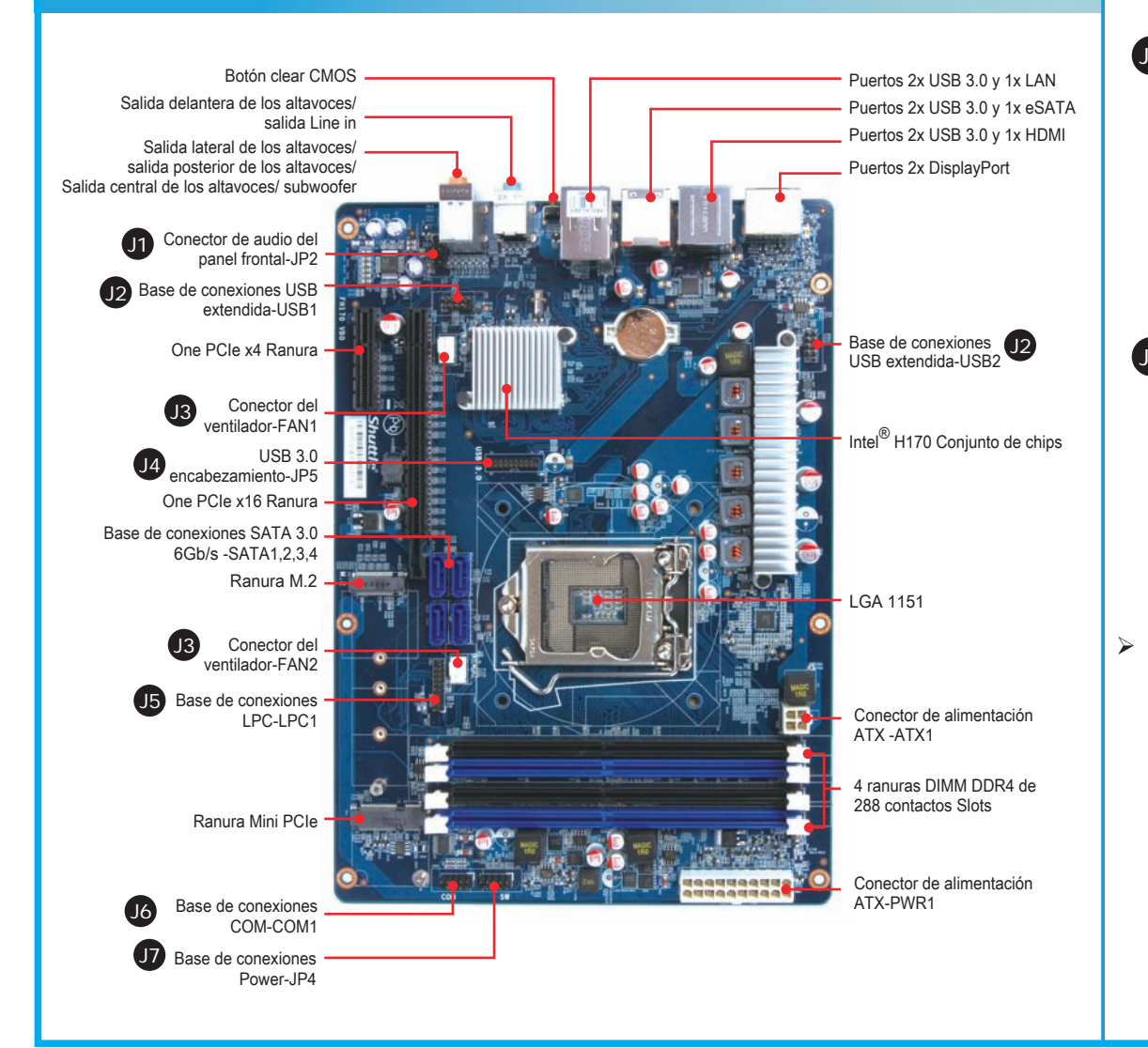

Cable serie ATA  $\Box$  Cable de alimentació Serial ATA

 $\bigcirc$ 

PCIe x16 / PCIe x4 Ranuras

2. Completado.

Cuando arranque el sistema, pulse la tecla "Supr" y cargue los ajustes "óptimos" en el programa de configuración de la BIOS.

Ranura PCIe x16

62R-SH1700-5201 English.Spanish.Korean. Traditional Chinese.Japanese. French. German Quick Guide

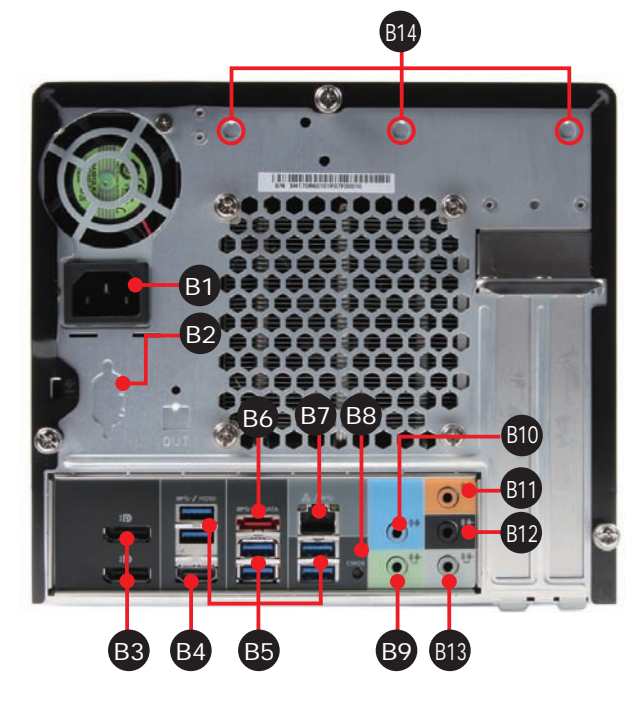